# **QGIS Application - Bug report #911**

# **Error in copy attribute table data**

*2008-01-17 01:05 AM - leo-lami -*

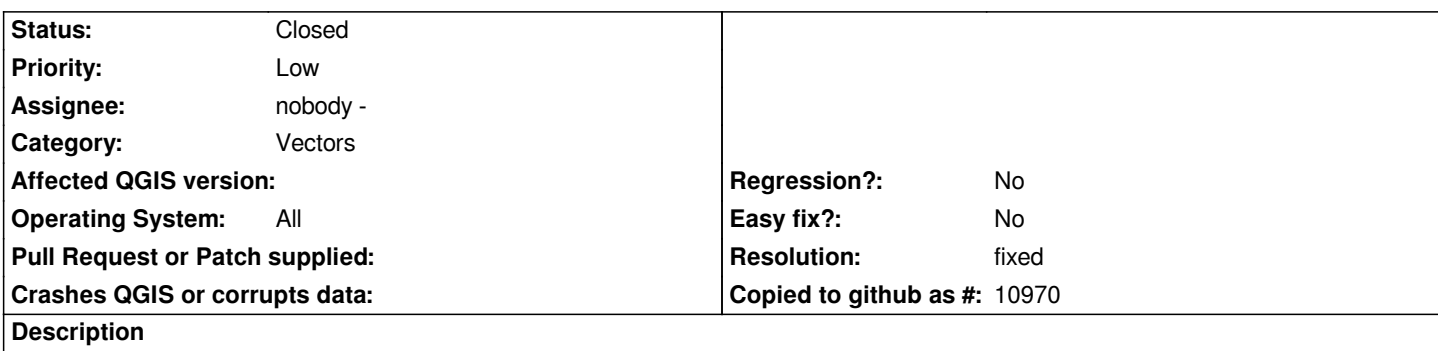

*You can open an attribute table linked to a vector, select some rows and copy the data by the 'copy selected rows' icon. But when you paste it in a spreadsheet you have a mix from datas and coordinate of the correspettive feautures and your copied datas are lost.*

### **History**

## **#1 - 2008-03-12 08:37 AM - leolami -**

*Try with line or polygons. It works with points.*

### **#2 - 2008-08-05 01:10 AM - gjm -**

*- Resolution set to fixed*

*- Status changed from Open to Closed*

*Fixed in . Have changed the field separator from a comma to a tab as the WKT for lines and polygons has commas in it.*

#### **#3 - 2009-08-22 12:57 AM - Anonymous**

*Milestone Version 1.0.0 deleted*